**IMAGE PROCESSING WITH MATLAB**

# **BASICS & INTERFACE**

*Setting By : L. Waleed Rasheed* 

First Lecture

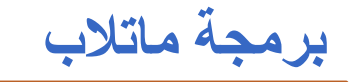

ان برنامج ماتلاب MATLAB هو مختصر لكلمتي MATrix LABoratory وهو برنامج خاص بحل المعادلات الرياضية والجبر الخطي مع قدرة كبيرة على التعامل مع المصفوفات والمتجهات وانجاز العديد من الوظائف وبدون الحاجة الى كتابة برامج بخطوات كثيرة، ولكن لا غني عن تعلم البرمجة الاساسية في ماتلاب كونها السلاح الاول للمبر مج عندما يعجز عن ايجاد الدالة المناسبة لتنفيذ الوظيفة التي ير غب بها.

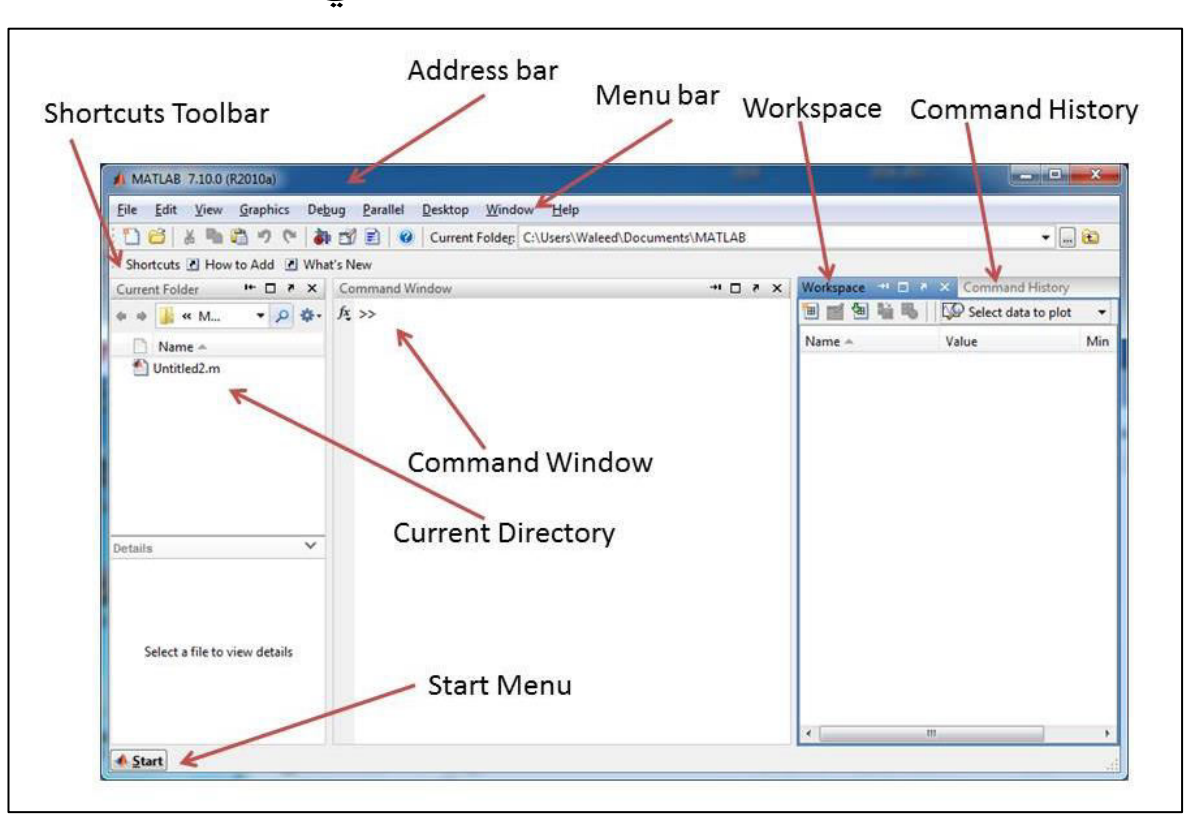

#### واجهة برنامج ماتلاب

يحتوي برنامج ماتلاب على مجموعة من الاطارات والنوافذ المهمة، وفيما يلي اهم تلك النوافذ: 1خافذة الاوامر Command Windows: تمكنك هذه النافذة من ادخال الاوامر وننفيذها بشكل مباشر مع سطر الاوامر Prompt ( <<) وستظهر الاجابة فوراً بعد ضغط مفتاح Enter، ويمكن تجنب اظهار النتيجة من خلال اضافة رمز الفاصلة المنقوطة ( ; ) في نهاية الامر .

2-الدليل الحالي Current Directory: وهو المجلد الحالي وستم عرض جميع المجلدات الفرعية والملفات الموجودة فيه، ويمكن تغييره من خلال شريط المجلد الحالي Current Folder الموجود في شريط الادوات.

3-الاوامر السابقة Command History : وهي النافذة التي تحتوي على جميع الاوامر التي تم تنفيذها مسبقا، ويمكن اعادة تنفيذ اي أمر من تلك الاوامر من خلال استدعائها الى نافذة الاوامر بالنقر المزدوج عليها.

4ـمساحة العمل Workspace: وفيها تظهر اسماء المتغيرات المستخدمة في جلسة العمل الحالية مع تفاصيل عن قيم وحجم تلك المتغير ات.

5-قائمة أبدء Start: مفتاح Start الموجود في اسفل الشاشة بمكنك من تشغيل كافة الادوات والمكتبات المرافقة لبرنامج ماتلاب.

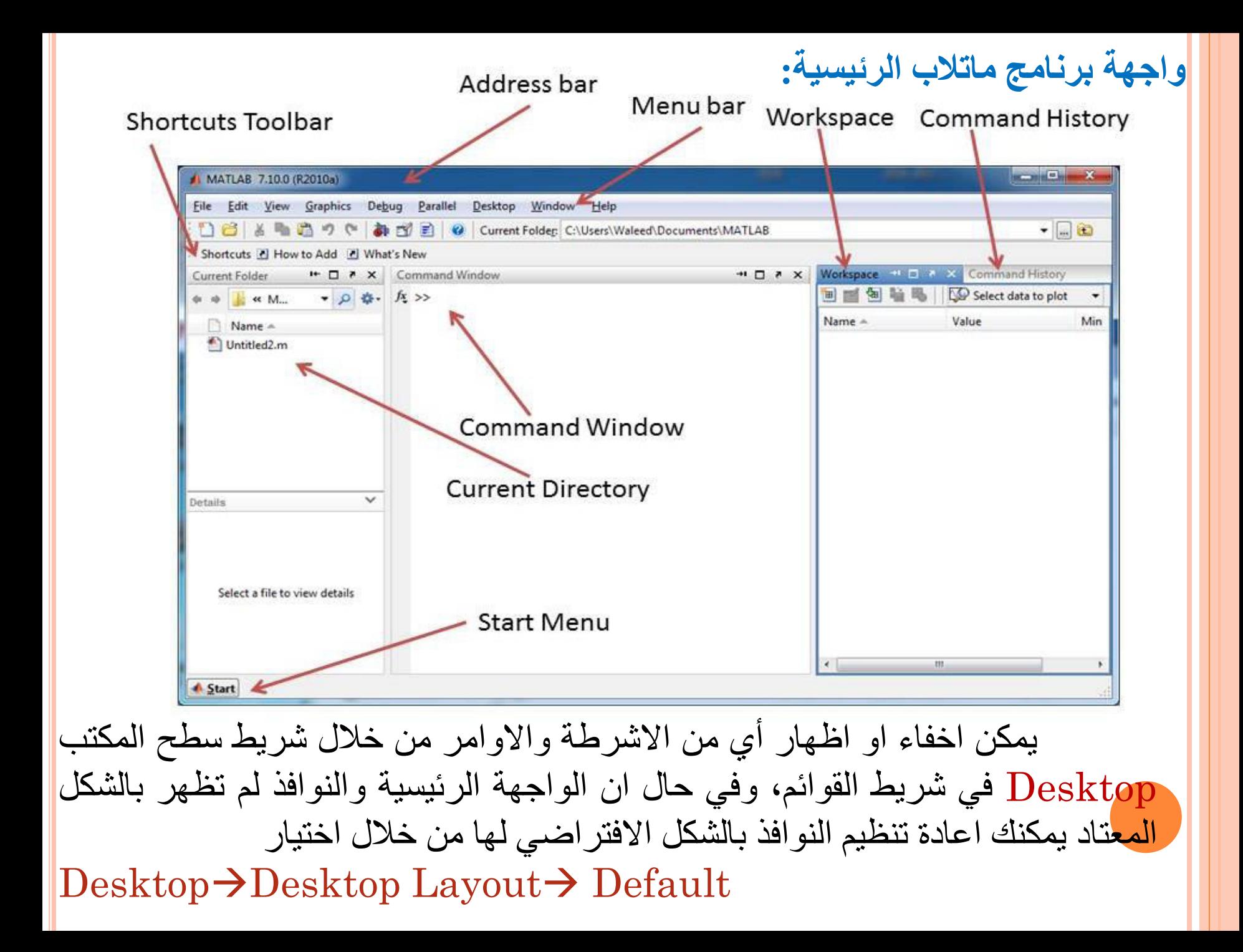

#### Command Windows التعامل مع نافذة الاوامر

ان سطر الاوامر بعد علامة ( << ) يقوم بتنفيذ الاوامر المكتوبة بعد ضغط مفتاح Enterكيث سيظهر الناتج بشكل مباشر اذا كان مكتوب بشكل صحيح وستظهر رسالة خطأ بعكس ذلك، ويمكن اخفاء الناتج بإضافة علامة ( ; ) الى نهاية الامر كما ذكرنا سابقاً.

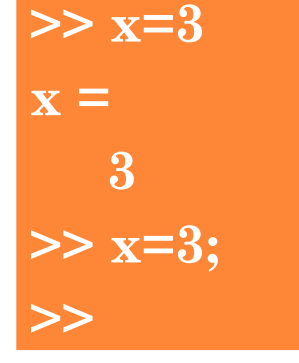

 $>> x=3;$  $>>$  y=4;  $>> x+y$  $ans =$  $\blacksquare$  $>>$ 

ويمكنك اجراء اي عمليات حسابية مباشرة على المتغيرات التي تم ادخال قيمها مسبقاً، وان جميع المتغيرات التي لها اسماء ستظهر في منطقة مساحة العمل، وكما موضح في الشكل التالي:

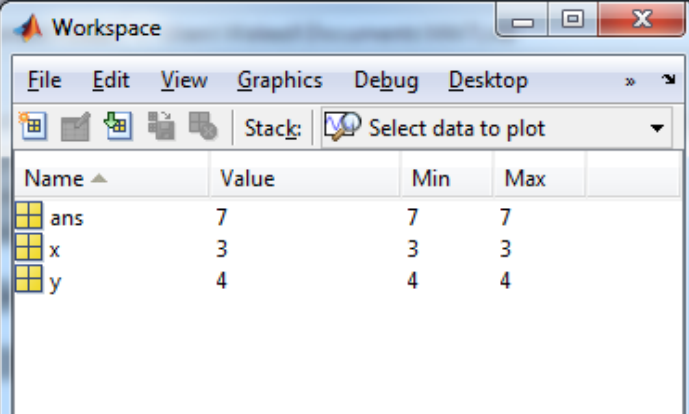

المتغير Ans و هو متغير خاص يحتفظ بقيم ناتج الاوامر والعمليات في حالة عدم وجود اسم متغير، ويعتبر الـ Pi من المتغيرات الخاصة ايضا  $\gg$  pi  $ans =$ 3.1416 ولطباعة الارقام بمدى معين ، فمثلاً لطباعة الارقام من 1 الى 7 يكتب الامر بالشكل التالى  $>> 1:7$  $ans =$  $1 \t2 \t3 \t4 \t5 \t6 \t7$ حيث تكون الزيادة تلقائياً برقم 1 ، اما اذا اردنا الزيادة بمعدل اكثر من واحد يمكن اضافة مقدار الزيادة او النقصان بين الرقم الاول والاخير وكما موضح بالشكل التالي  $>> 2:2:10$  $ans =$ 2 4 6 8 10  $>> 10:-2:2$  $ans =$ 10 8 6  $\overline{4}$ 

# و هنالك مجموعة من الاوامر التي يمكن تنفيذها بشكل مباشر ، يمكن ايضاحها من خلال الجدول التالي:

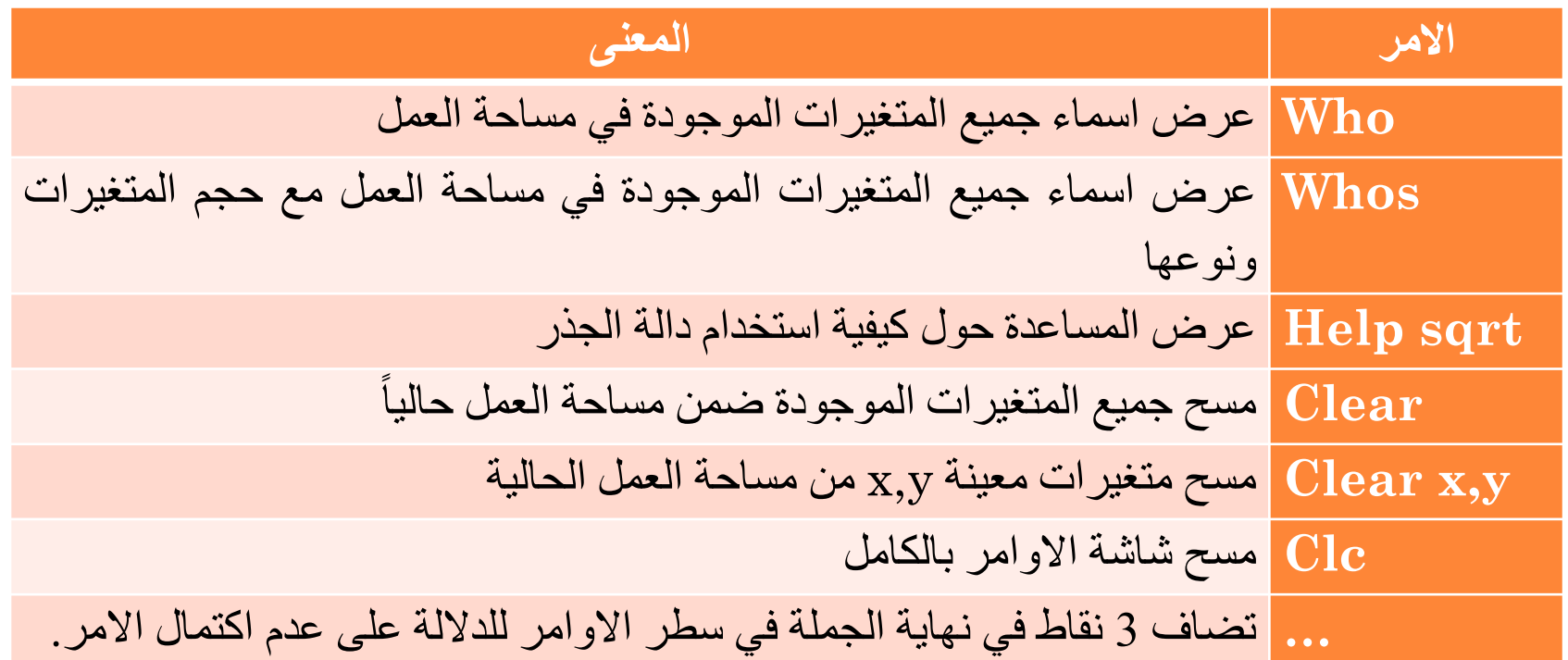

و هنالك مجموعة من القواعد التي يجب اتباعها في اختيار اسماء المتغير ات و هي:

- 1-ان يكون اسم المتغير عبارة عن كلمة واحدة وبدون فراغات ويمكن استخدام الرمز ( ) للربط بين كلمتين. 2-ان لغة ماتلاب حساسة في حالة الحروف الانكليزية الكبيرة والصغيرة، فمثل اسم  ${\rm (a1)}$  المتغير  ${\rm A1}$  يختلف عن اسم المتغير 3-ان اسم المتغير يبدء بحرف واحد على الاقل ويجب ان لا يتجاوز عدد رموز المتغير 63 رمزاً.
- 4-الكلمات المحجوزة والمفتاحية Keyword لا يجوز استخدامها أسماء للمتغيرات، مثل for و while وغيرها.

<mark>ملاحظة :</mark> جميع أوامر ماتلاب تكتب بالحروف الانكليزية الصغير ، مثل  $(i f, while, for, \ldots)$ 

#### Arithmetic Operators المشغلات الرياضية

يستخدم الماتلاب المشغلات الرياضية المعروفة

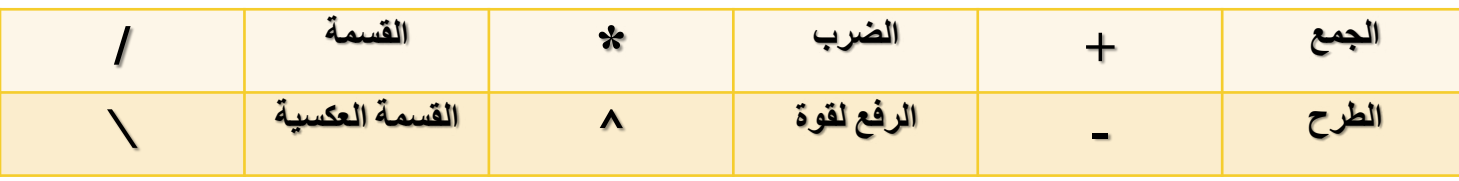

ويمكن ايضاح استخدامها من خلال الامثلة التالية:

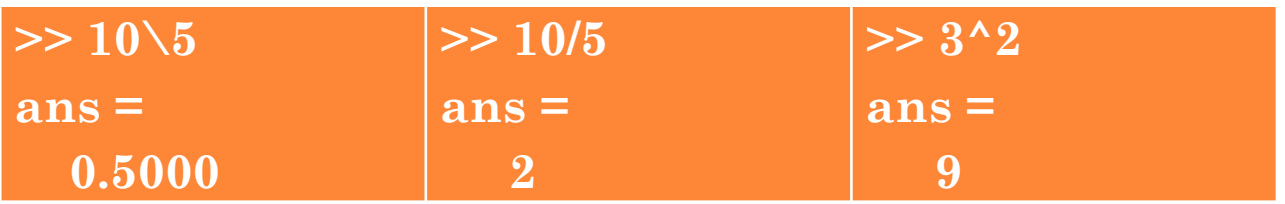

## المشغلات العلائقية او المقارنة Relational Operators

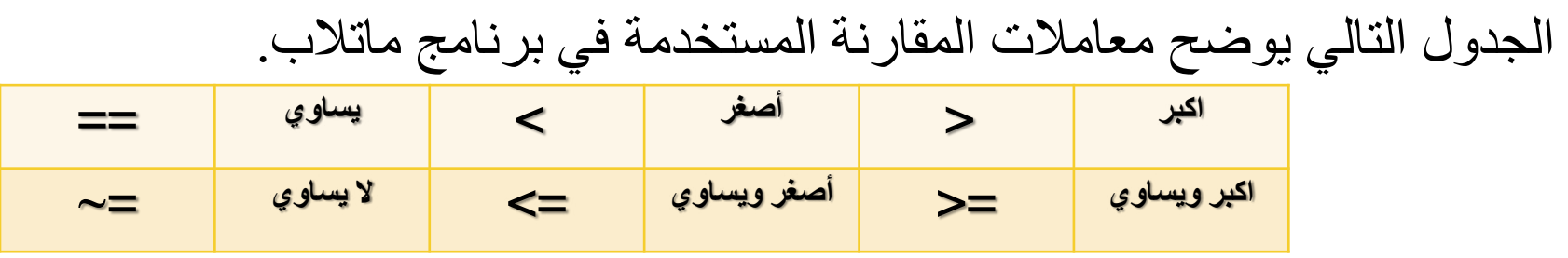

ويظهر ناتج المقارنة بين ثابتين او متغييرن بشكل رقمي، حيث يظهر رقم 1 عندما تكون العلاقة صحيحة True ويظهر رقم 0 عندما تكون العلاقة خاطئة False.

### المشغلات المنطقية Logical Operators

وهي مشابهة لرموز المستخدمة في لغة ++C ، ويمكن كتابتها بالشكل التالي:

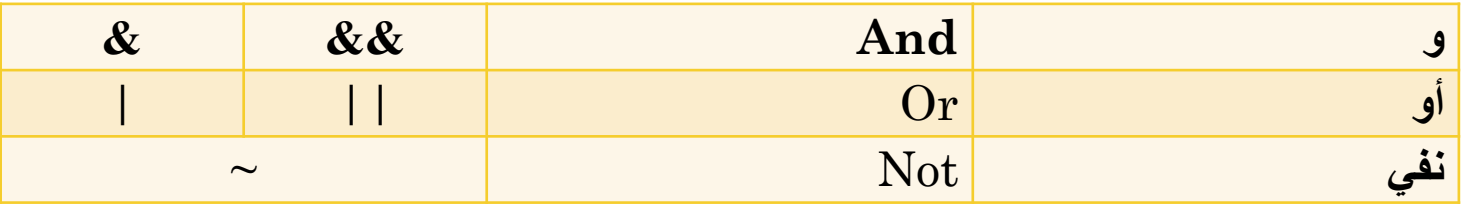

ويكون التعبير عن ناتج العلاقة ايضا بشكل رقمي.

Save & Retrieve the workspace حفظ واسترجاع جلسة العمل

يمكن حفظ جلسة العمل الحالية وجميع متغيرات مساحة العمل من خلال اختيار الامر Save Workspace As من خلال قائمة file ، ومن خلال مربع الحوار Save As نضع الاسم المناسب. الملف سوف يحفظ في مجلد العمل الحالي ويعطي الامتداد Mat ، ويمكن استعادته من ـ خلال استخدام الامر Open من قائمة File .

كما يمكن حفظ الجلسة الحالية من خلال نافذة الاوامر وباستخدام الامر Save وبالشكل التالى

>>Save File name1

ونستطيع اعادة تحميل الملف المحفوظ مسبقاً من خلال الامر Load وبالشكل التالي

>>load File\_name1

ويمكن مسح جميع المتغيرات الموجودة في مساحة العمل الحالية من خلال الامر clear all ، كما ذكرنا سابقاً.

#### الدوال الرياضية في برمجة ماتلاب

يمتلك برنامج ماتلاب مجموعة واسعة من الدوال الرياضية والاحصائية والهندسية ، وفيما يلي نوضح بعض الدوال التي يمكن الاستفادة منها:

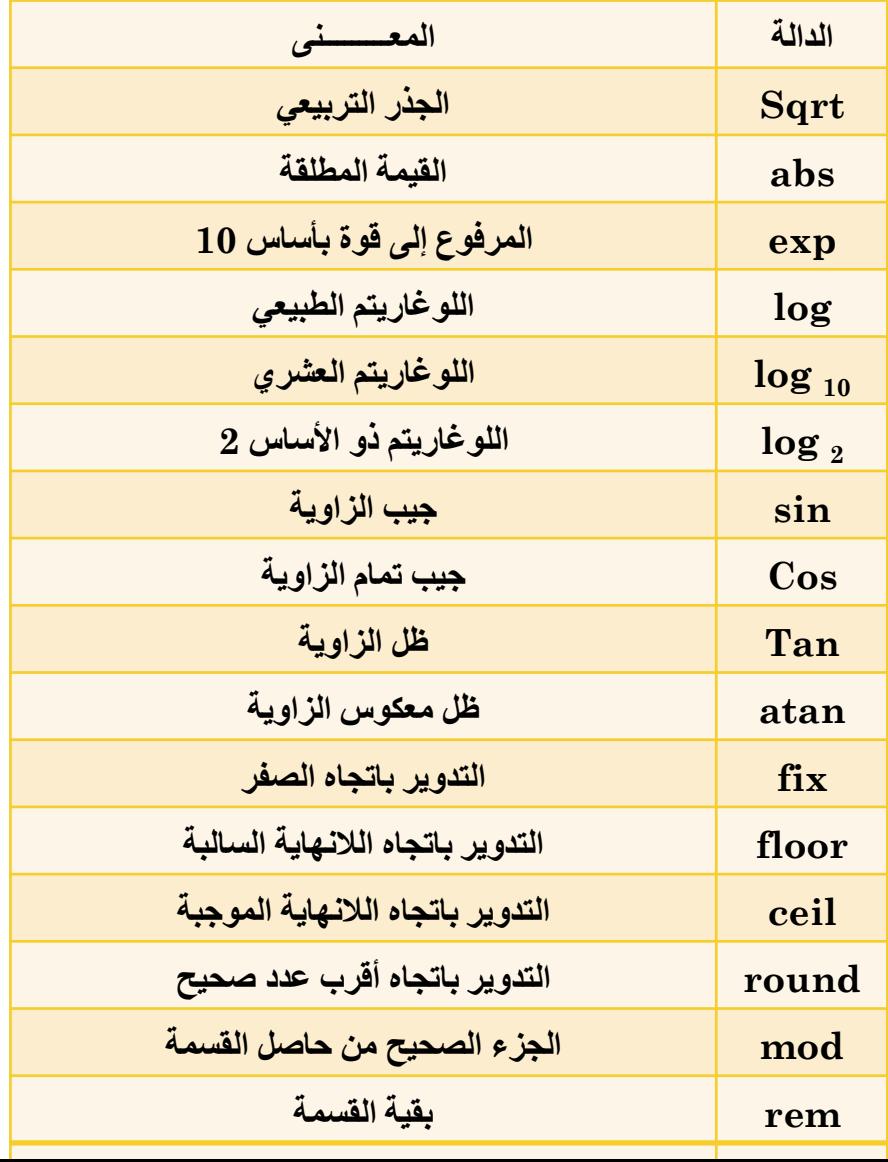

# الدوال الرياضية في برمجة ماتلاب

ويمكن توضيح استخدام بعض تلك الدوال من خلال الامثلة التالية

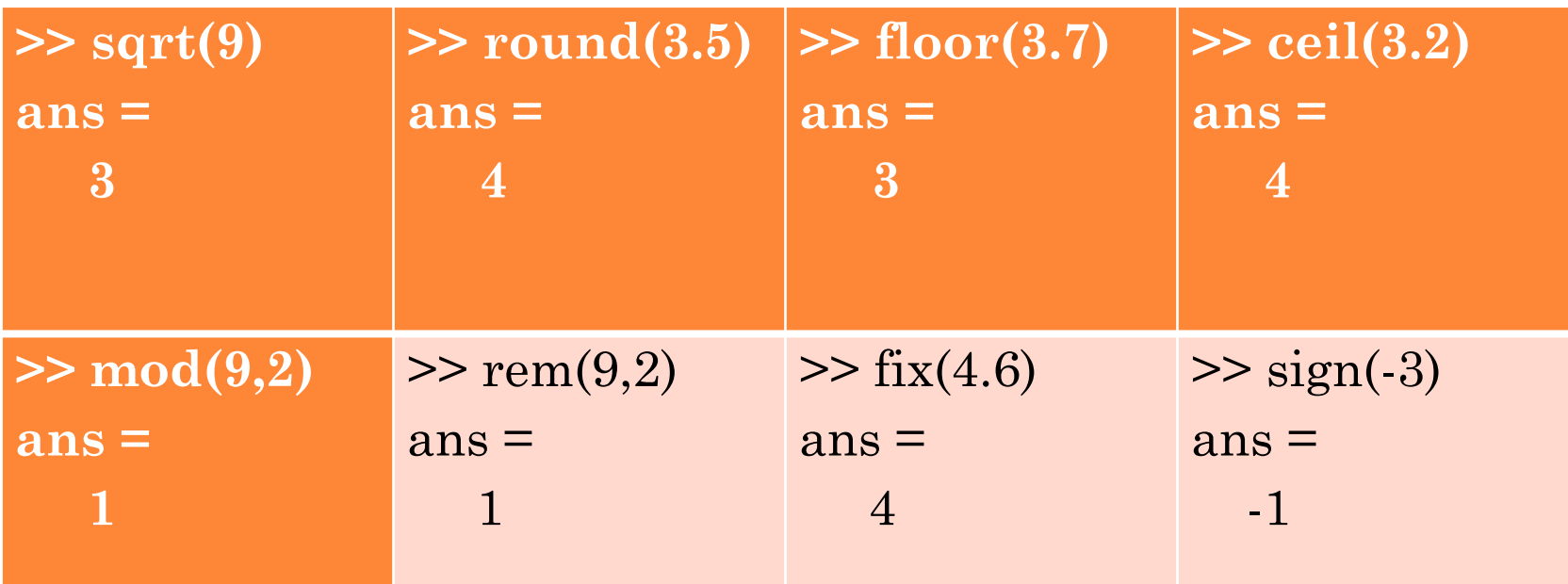

### أستخدام المساعدة فى ماتلاب Help

ان برنامج MATLAB R2010a يوفر ميزة تلميح المساعدة عند كتابة الاوامر والدوال المختلفة، حيث يظهر التلميح في اسفل الامر وبالشكل التالي **Command Window** 

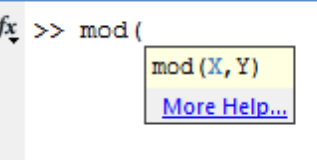

كما يمكن طلب المساعدة على اي امر بكتابة كلمة help قبل اسم الامر ، مثلا:

#### $\gg$  help sqrt

SQRT Square root.

 $SQRT(X)$  is the square root of the elements of X. Complex results are produced if X is not positive.

وكذلك يمكن طلب المساعدة من خلال تظليل الامر وضغط مفتاح  $\rm{F1}$ من لوحة المفاتيح او عمل نقرة بزر الفأرة الايمن واختيار .Help on Selection وكما موضح في الصورة التالية.

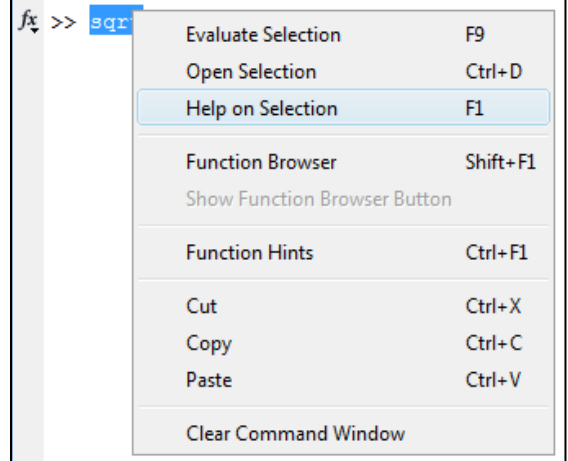

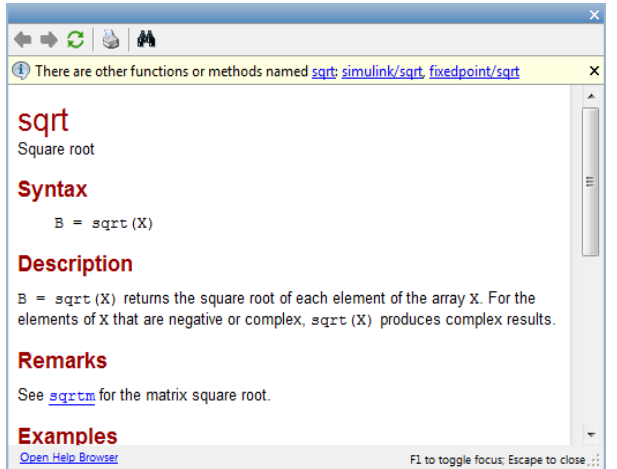

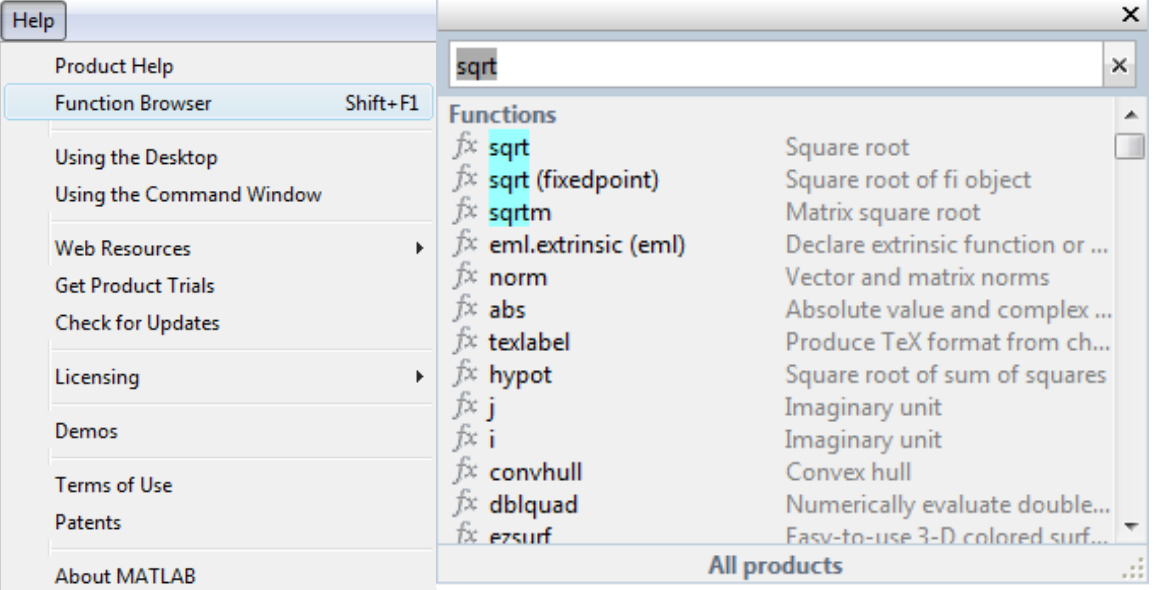

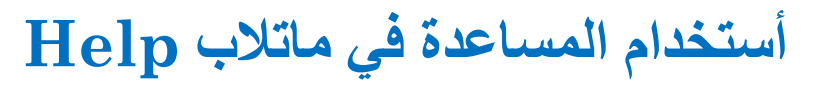

و يمكن البحث عن المساعدة حو ل اي امر او دالة المتوفرة في لغة ماتلاب ولا نعلم طريقة كتابتها او التعامل معها من خلال قائمة  $\text{Help}\rightarrow\text{Function}$ . Browser

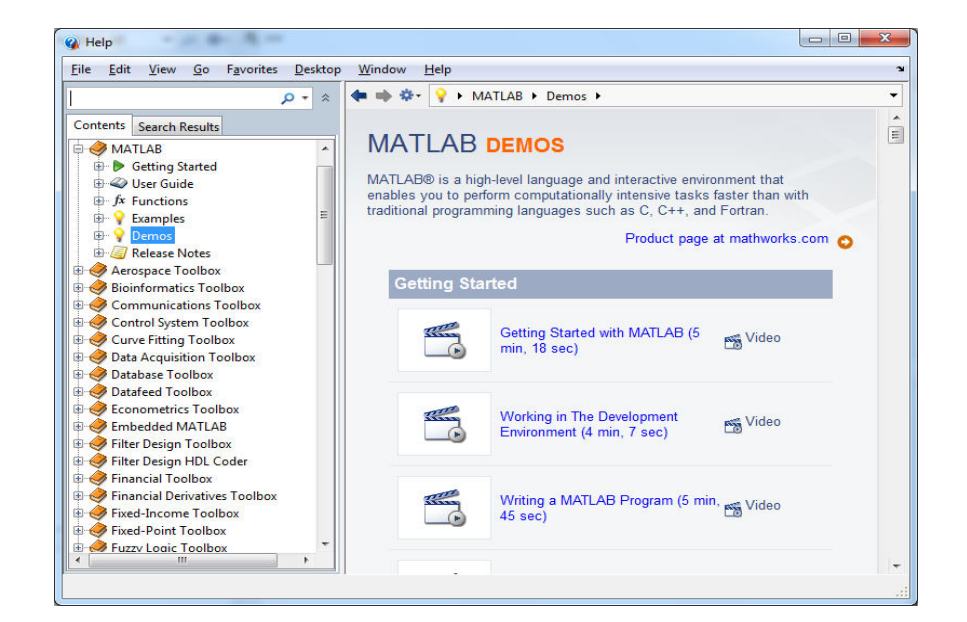

وبمكن كذلك الاستعانة بالاختيار Demos من قائمة Help ايضا الذي يوفر امكانية البحث عن شرح اضافي للدوال او الاوامر من خلال شروح نصية اضافة الىي ملفات فيديوية قصيرة مدعومة من قبل مواقع ب<mark>رنامج </mark>ماتلاب على الانترنت.

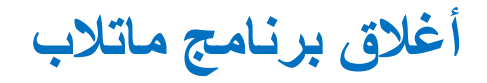

#### لإغلاق برنامج MATLAB عبر الاختيار Exit MATLAB من القائمة File الموجودة في نافذة سطح مكتب MATLAB أو عبر كتابة الأمر Exitفي نافذة Command، أو علامة (×) في زاوية سطح مكتب MATLAB العليا اليمني.

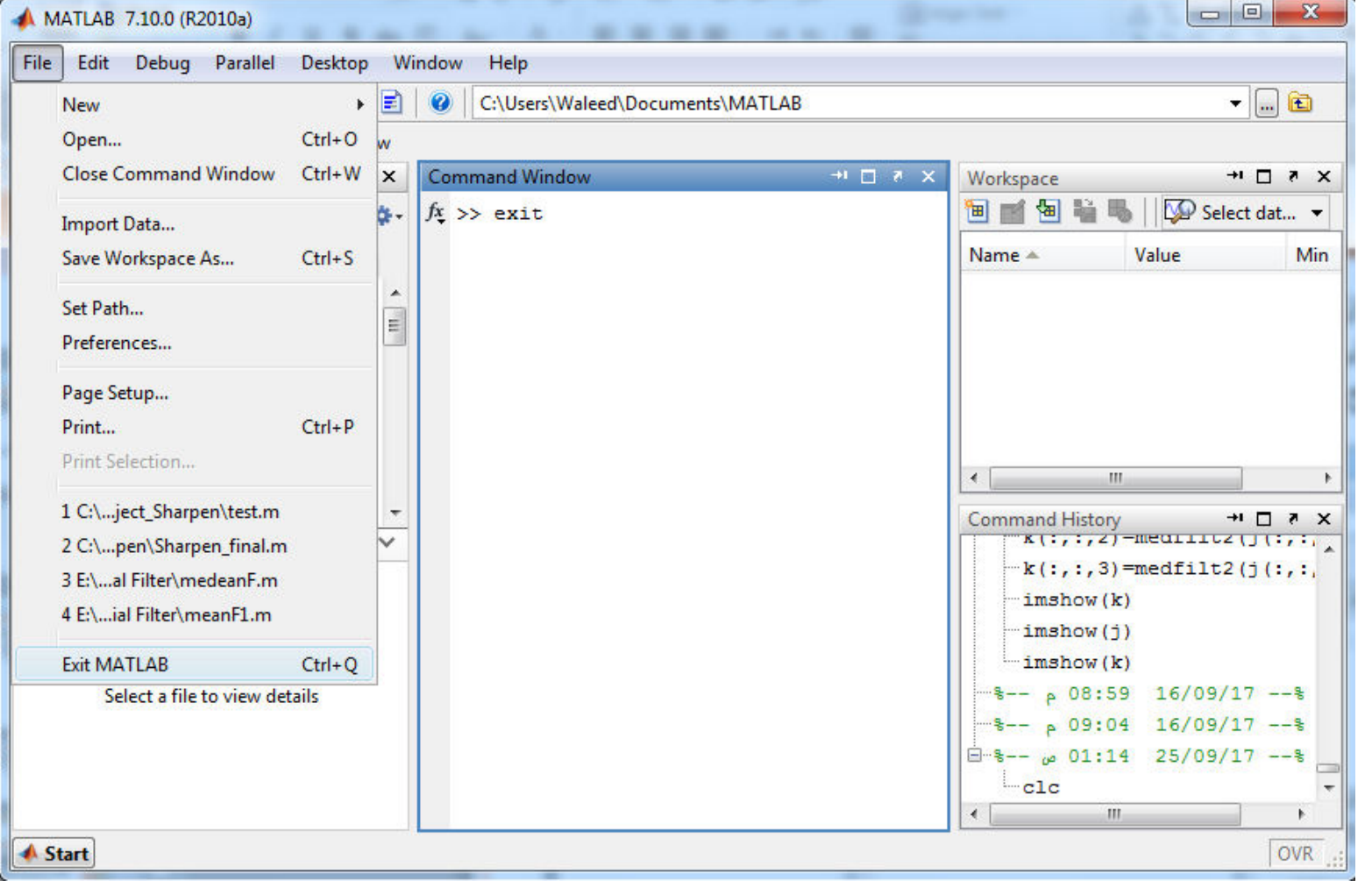